### Pengenalan Oracle dan Query **Select**

Rosa Ariani Sukamto Ilmu Komputer Universitas Pendidikan Indonesia

# Sedikit Review

- Basis data relasional *(relational database) =*  konsep penyimpanan data berbasis relasi
- Apa data itu sendiri dari sudut pandang basis data?
- **Perangkat lunak yang digunakan untuk** menyimpan data berbasis relasi = RDBMS *(Relational Database Management System)*
- **Bahasa perintah yang digunakan pada** RDBMS = SQL *(Structured Query Language)*

### Pengenalan Oracle

- **Juni 1970, Dr. Edgar F. Codd mempublikasikan** sebuah *paper* "entitled A Relational Model of Data for Large Shared Data Banks" yang disponsori IBM yang akhirnya sebagai cikal bakal RDBMS (*Relational Database Management Systems*)
- **IBM membuat bahasa untuk memanipulasi** penyimpanan data dengan model Codd (SEQUEL = *Structure English Query Language,* yang akhirnya di plesetkan orang Inggris jadi SQL = *Structured Query Language*)
- 1979, Relational Software, Inc (sekarang dikenal sebagai Oracle Corporation) merilis implementasi SQL

### RDBMS Release Timeline

- 1979: Oracle version 2 (first released version)
- 1982: Oracle version 3
- 1984: Oracle version 4
- 1986: Oracle version 5
- 1988: Oracle version 1 untuk Macintosh<sup>[8]</sup>
- 1989: Oracle version 6
- 1993: Oracle version 7
- 1997: Oracle version 8
- 1999: Oracle version 8i
- 2001: Oracle version 9i
- 2003: Oracle version 10*g*
- **2007: Oracle version 11***g*

### Mengapa Oracle?

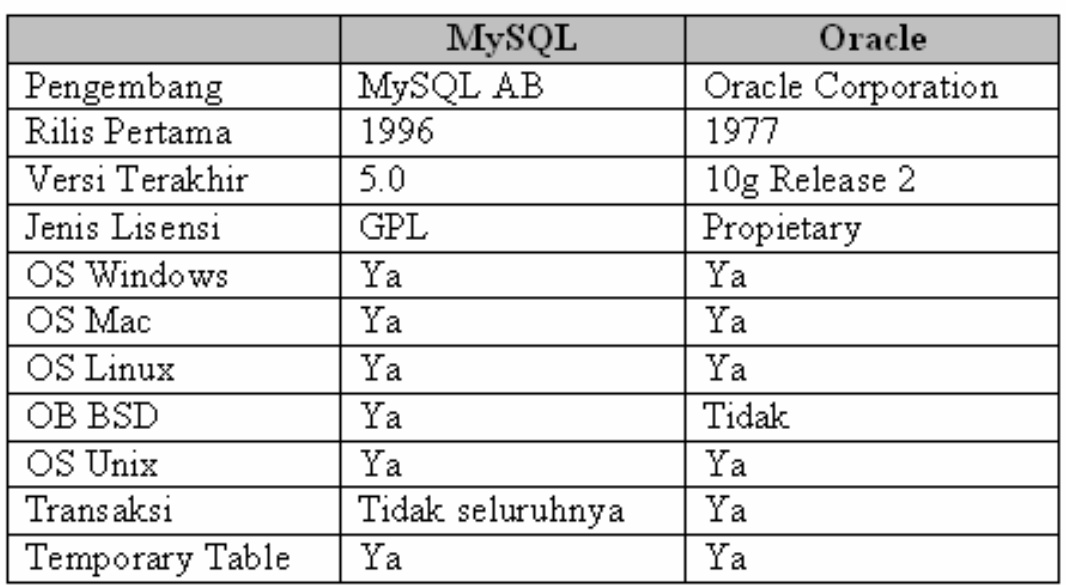

## Mengapa Oracle?

- **Oracle stabil untuk data besar,** misalnya untuk skala nasional
- **Keamanan Oracle yang diberikan** pada tiap bagian
- (-) harus membeli lisensi corporation
- (-) harus membeli per bagian
- (-) spesifikasi tinggi

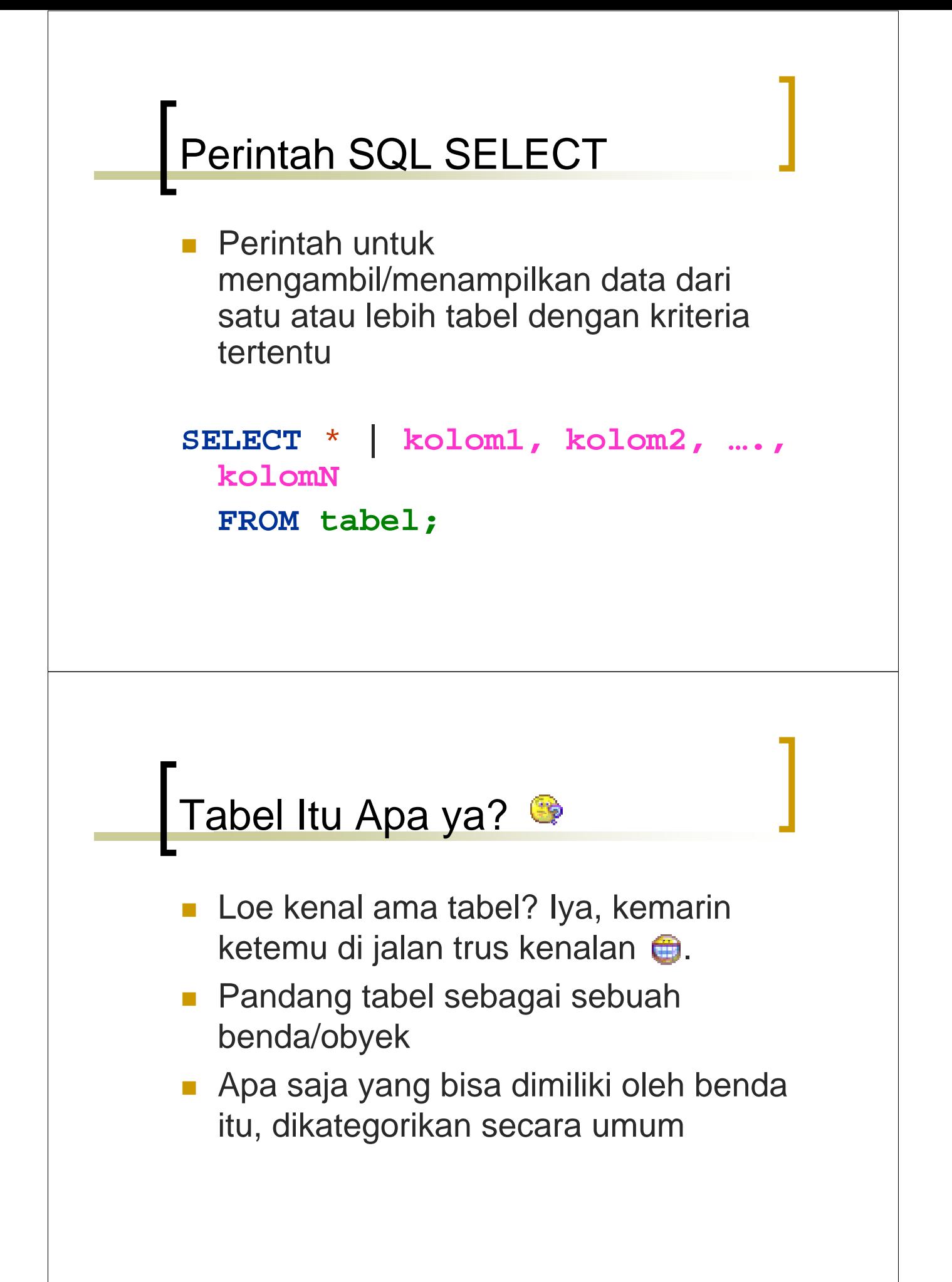

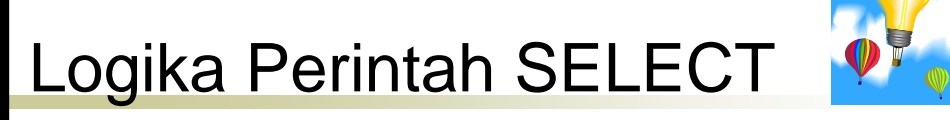

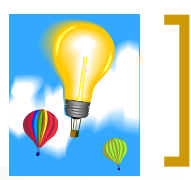

Wah masih lama ya ngajarnya

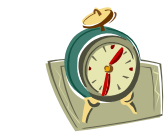

**SELECT** \* **| kolom1, kolom2, ….,** 

**kolomN**

**FROM tabel;**

Lakukan seleksi berdasarkan semua (\*) atau kolom1, kolom2, …., kolomN dari tabel

# Start Service Oracle

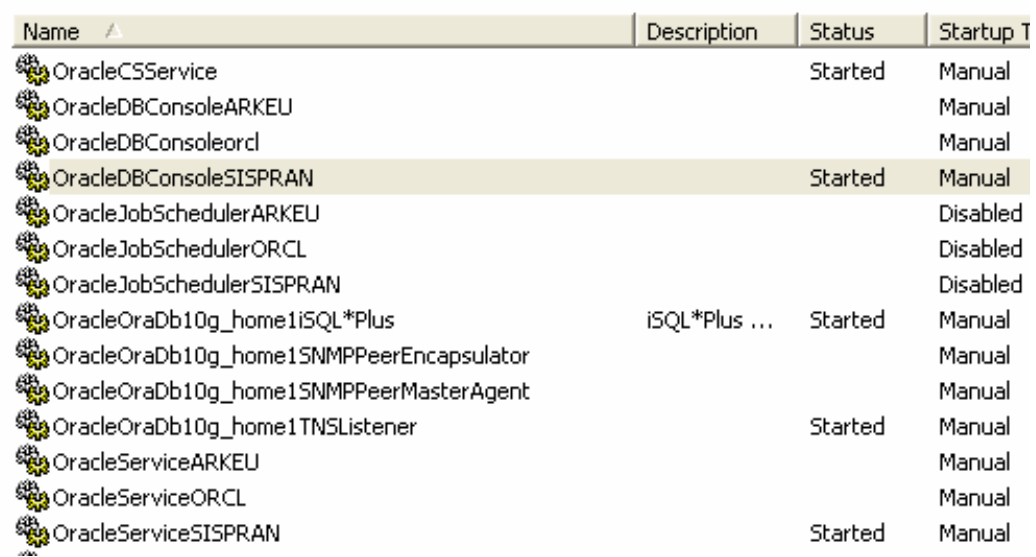

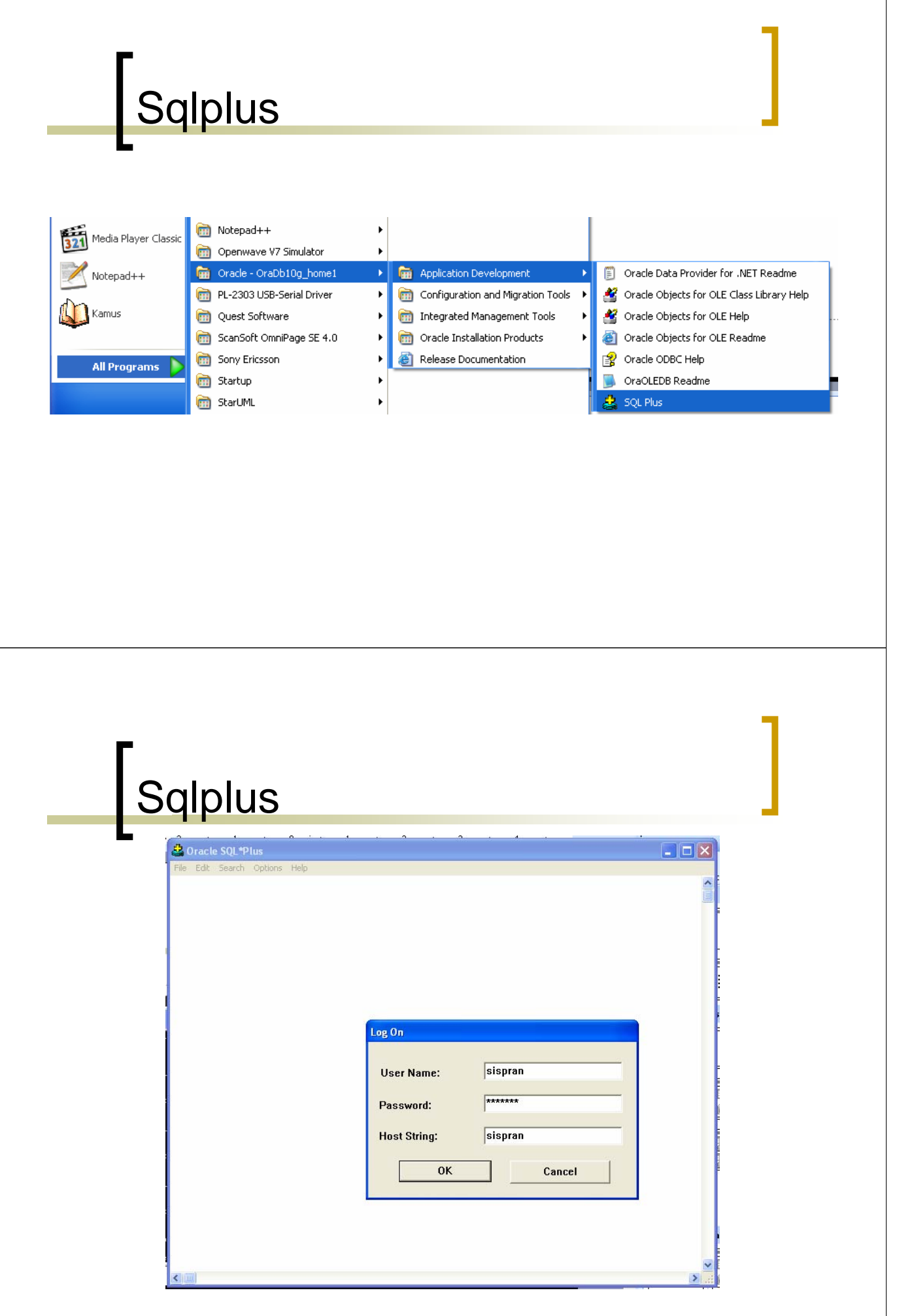

#### Sqlplus

#### Dracle SQL\*Plus File Edit Search Options Help

SQL\*Plus: Release 10.1.0.2.0 - Production on Wed Feb 18 04:08:08 2009 Copyright (c) 1982, 2004, Oracle. All rights reserved.

 $\Box$ o $\times$ 

 $\Box$   $\mathbf{x}$ 

 $\blacktriangle$ 

▼

Connected to: ounnected to:<br>|Oracle Database 10g Enterprise Edition Release 10.1.0.2.0 - Production<br>|With the Partitioning, OLAP and Data Mining options  $s(t)$ 

**Sqlplus Versi Command** Prompt

#### <sup>ox</sup> Command Prompt - sqlplus

Microsoft Windows XP [Version 5.1.2600]<br><C> Copyright 1985-2001 Microsoft Corp.

C:\Documents and Settings\Iza>sqlplus

SQL\*Plus: Release 10.1.0.2.0 - Production on Wed Feb 18 04:14:36 2009

Copyright (c) 1982, 2004, Oracle. All rights reserved.

Enter user-name: sispran<br>Enter password:

# Salplus Versi Web

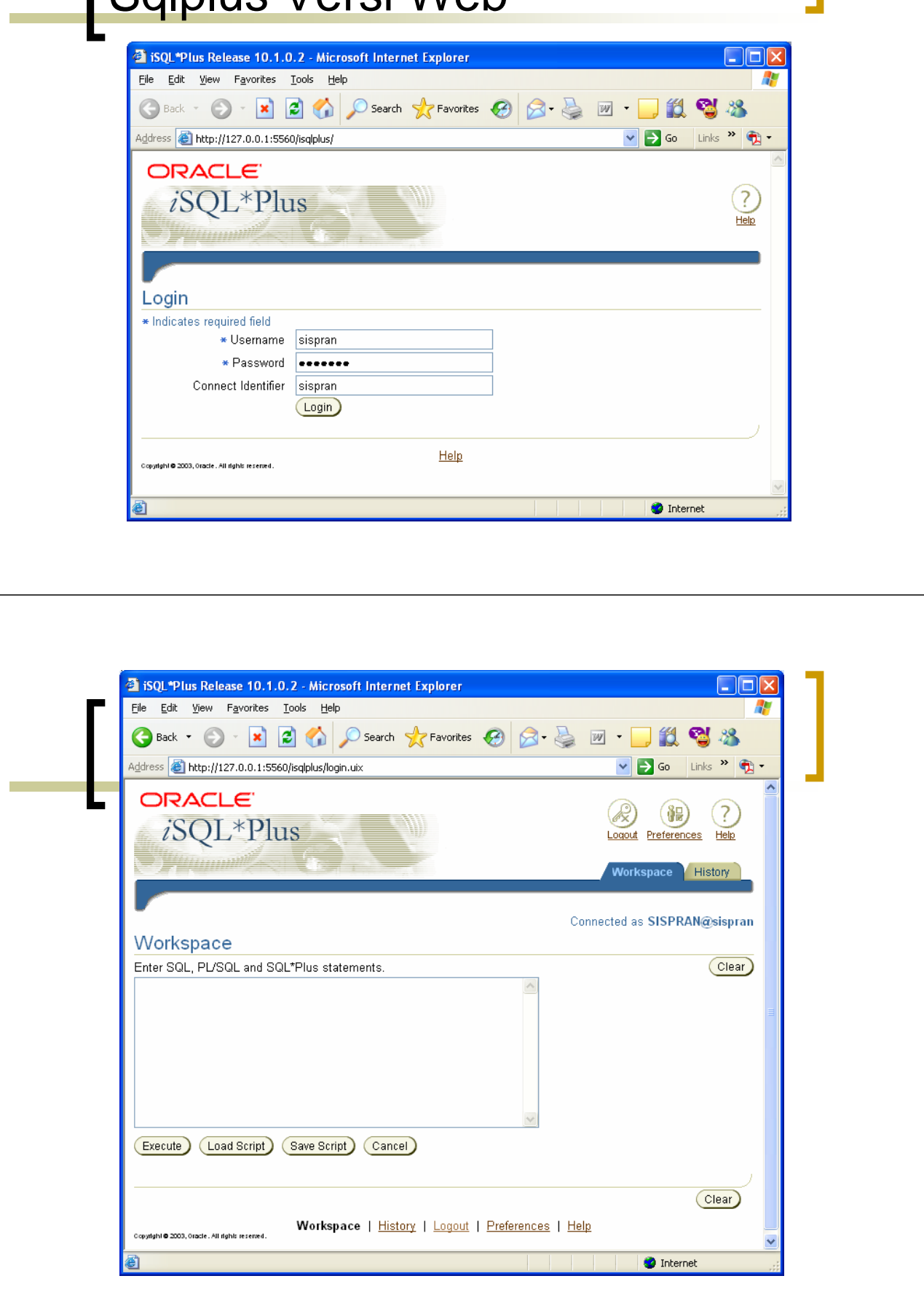

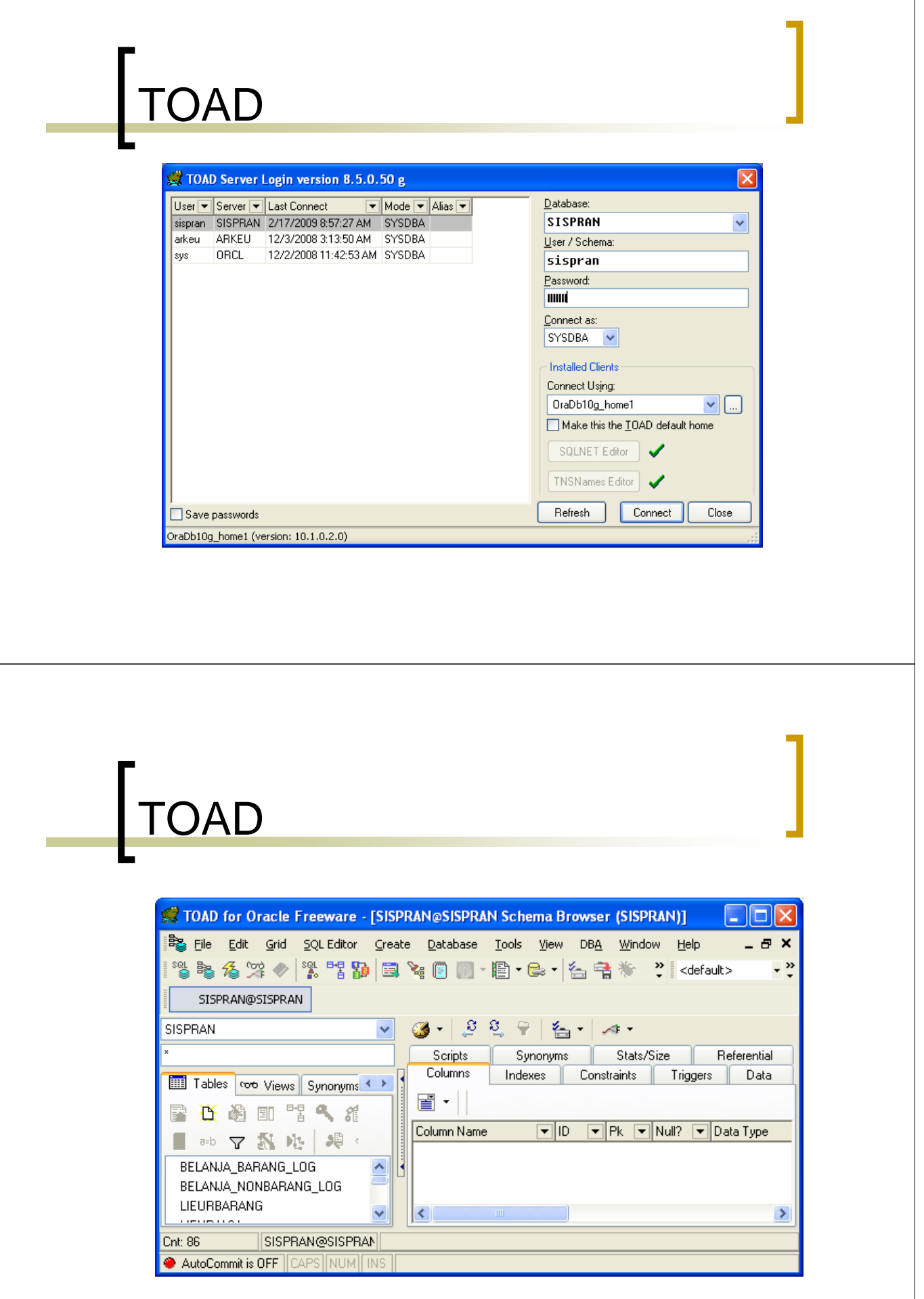

## Select di Oracle

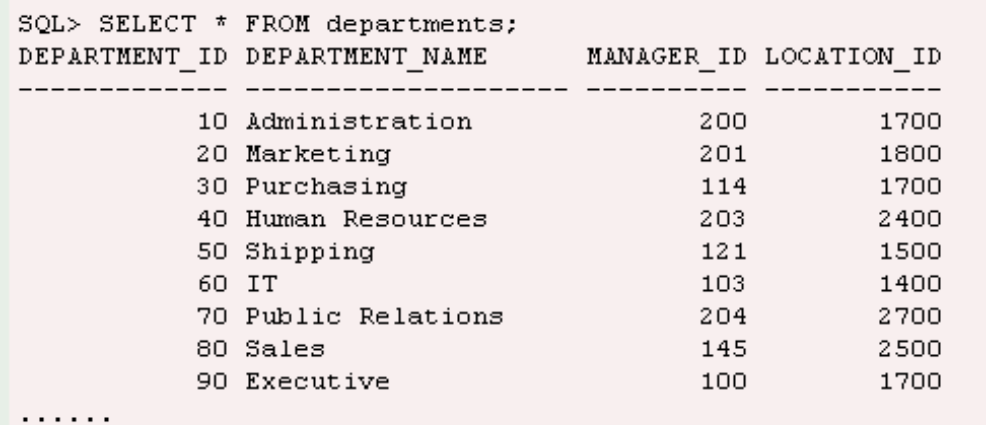

# Select di Oracle

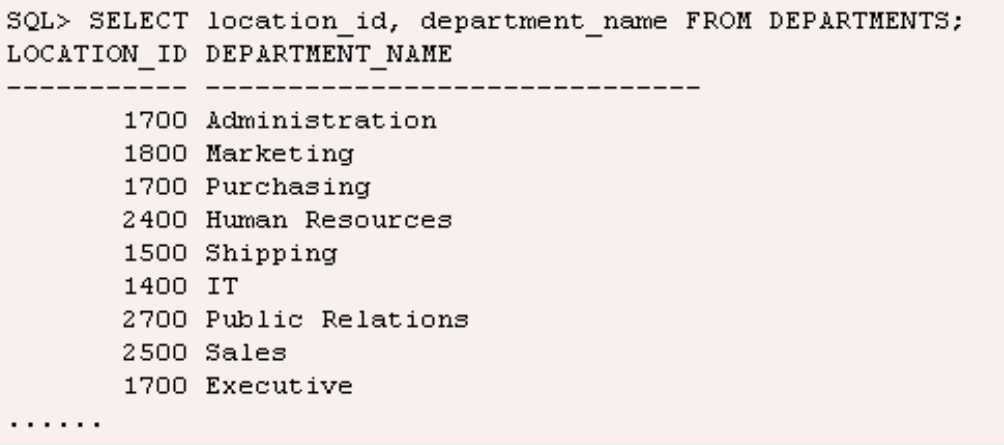

### Select di Oracle

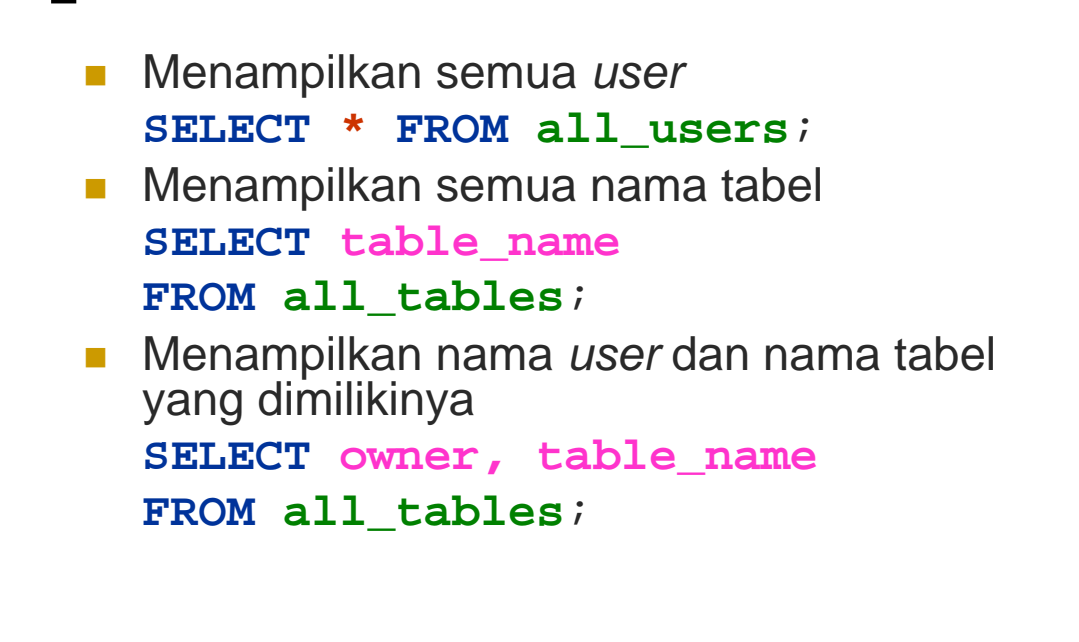